### Emissão de Diplomas de Graduação **Treinamento**

#### Rogério C. P. Fragoso

Instituto Federal Catarinense Diretoria de Tecnologia da Informação Coordenação de Sistemas de Informação

9 de outubro de 2019

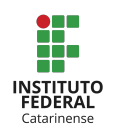

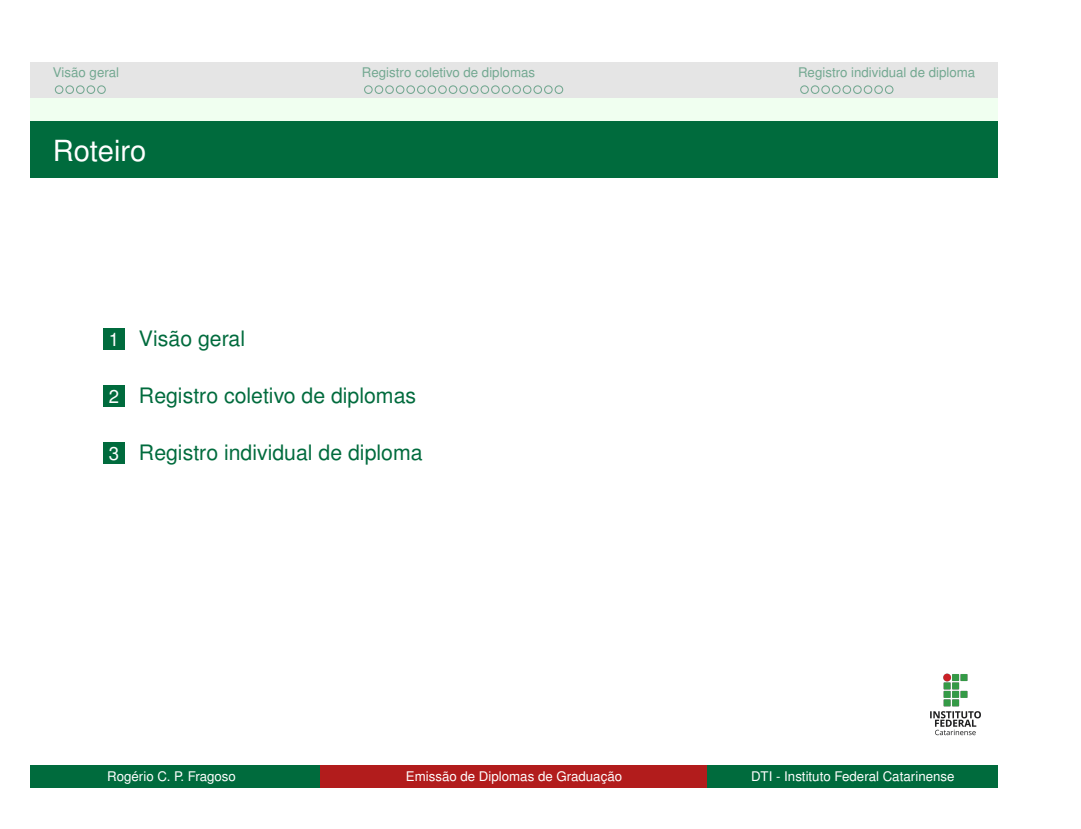

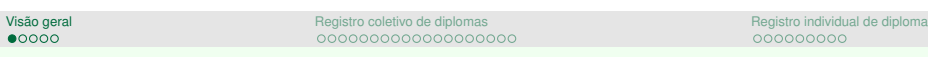

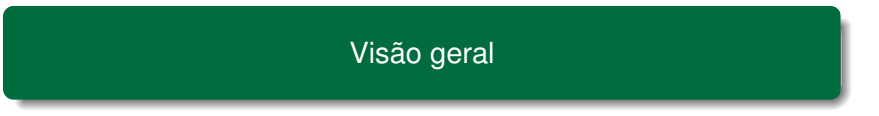

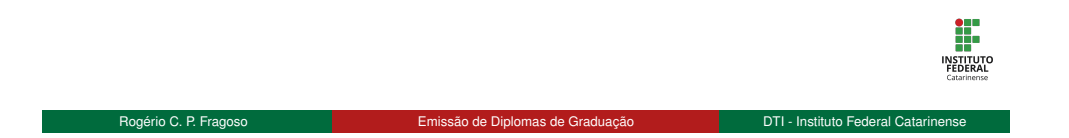

# Visão geral registro coletivo de diplomas de coletivo de diplomas de coletivo de diplomas de diplomas de diploma<br>De colectivo de la colectivo de diplomas de colectivo de diplomas de colectivo de colectivo de colectivo de Visão geral

#### Atividades envolvidas

- Colação de grau
- Registro de diploma

#### Papeis envolvidos

- Secretaria do campus (Registro Acadêmico)
- Coordenador do curso
- Registro de Diplomas (Coord. de Registro Acadêmicos/PROEN)
- Discente (colação individual)

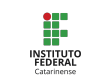

Rogério C. P. Fragoso **Emissão de Diplomas de Graduação** DTI - Instituto Federal Catarinense

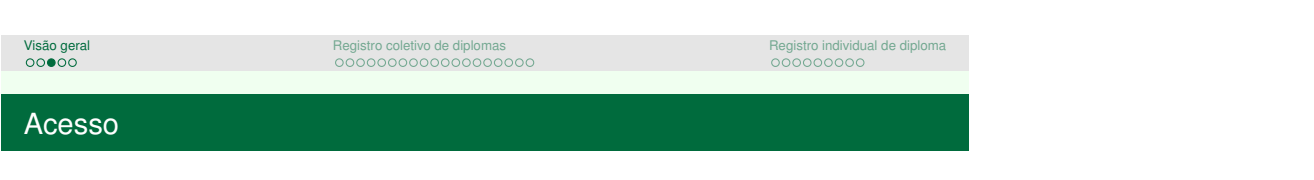

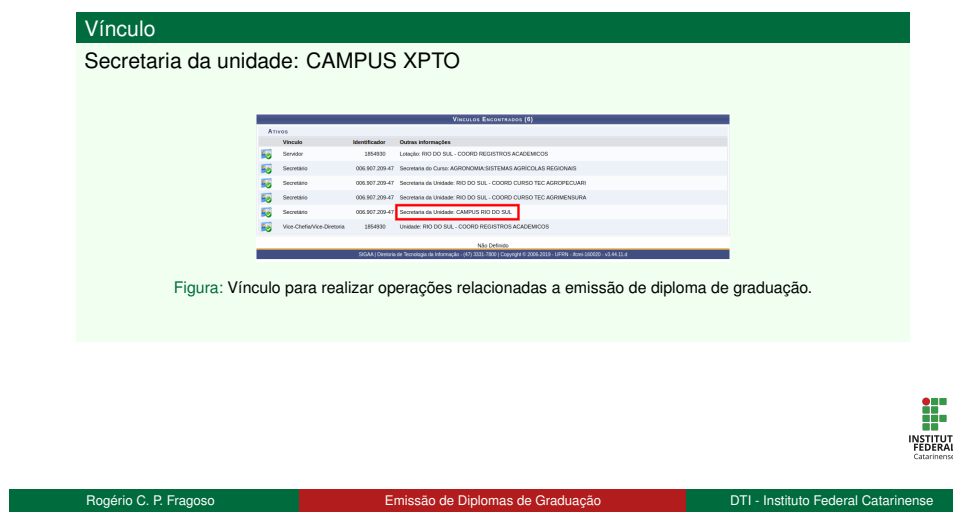

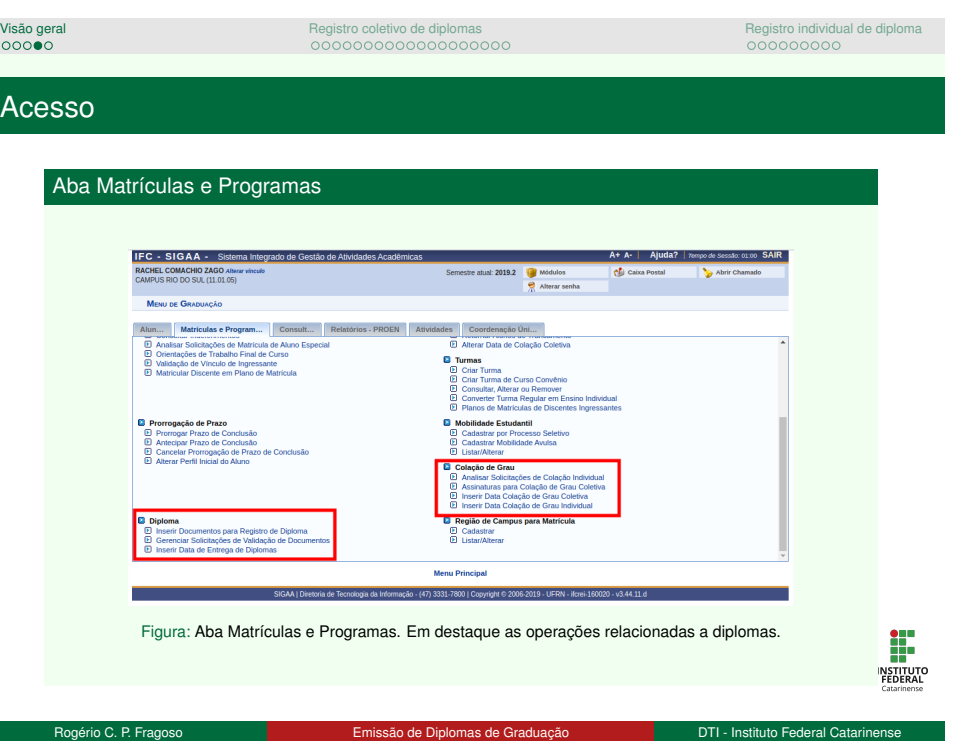

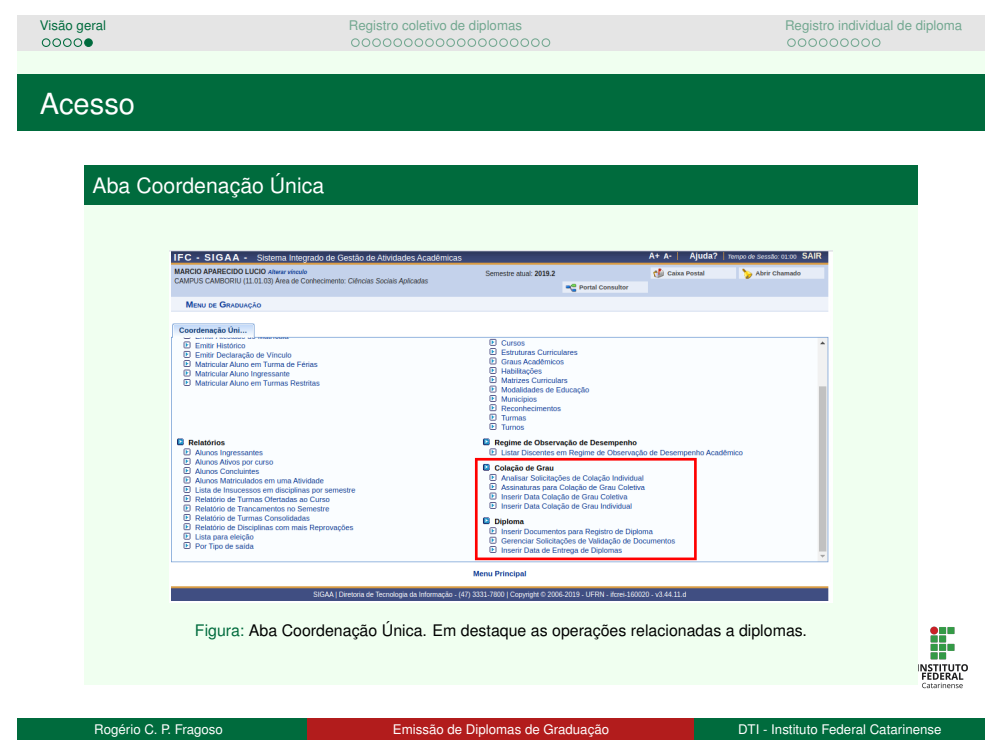

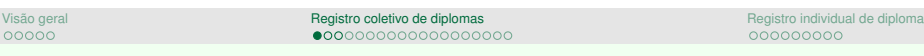

Registro coletivo de diplomas

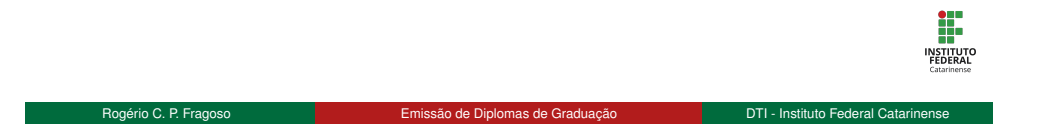

# Visão geral registro coleti**vo de diplomas de diplomas de diplomas de diplomas de diplomas de diplomas de diploma**<br>No estado de diplomas de se estado de se estado de diplomas de diplomas de diplomas de diplomas de diploma Registro coletivo de diplomas

### Objetivo

- Registrar a colação de grau de uma turma de discentes concluintes
- Registrar e emitir diplomas de uma turma de discentes concluintes

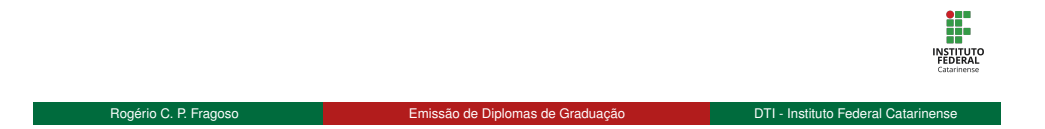

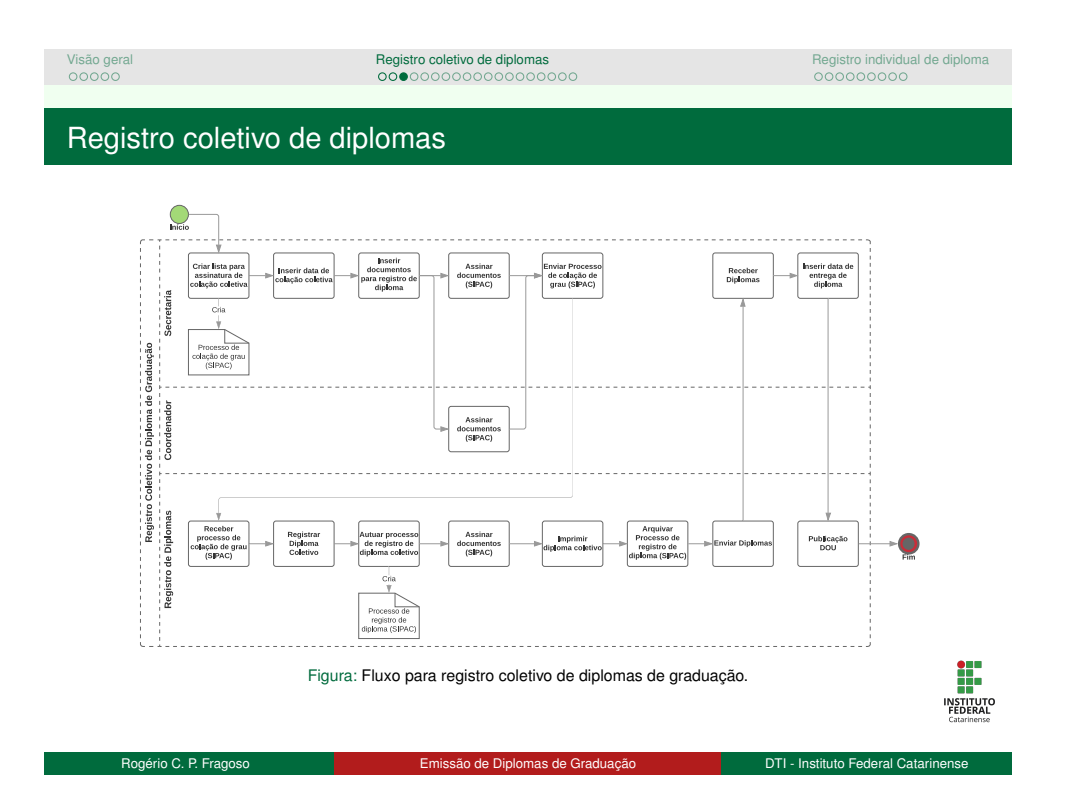

### Visão geral **Registro coletivo de diplomas** de contra extensiva de diplomas de diplomas de diplomas de diplomas<br>De coledade de coledade de coledade de coledade de coledade de coledade de coledade de coledade de coledade d Assinaturas para colação Assinaturas para colação

### **Objetivo**

Listar discentes que participarão da colação de grau coletiva

#### Restrições

São listados apenas discentes:

- Com status FORMADO
- Sem pendências com ENADE

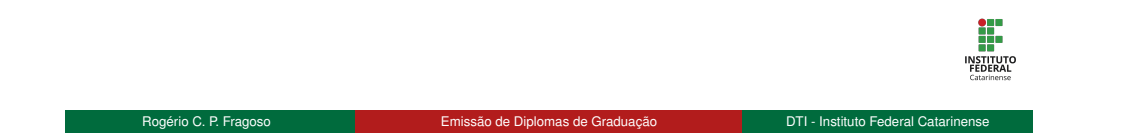

### Visão geral regi**stro coletivo de diplomas de coletivo de diplomas de coletivo de diplomas de diplomas de diploma**<br>Registro individual de diplomas de coletivo de diplomas de diplomas de coletivo de coletivo de coletivo de Assinaturas para colação Lista para assinatura de colação

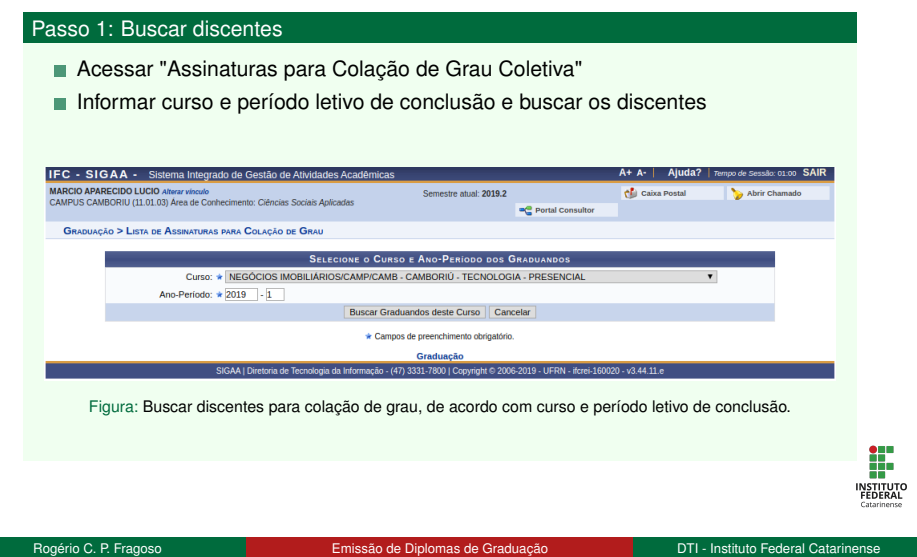

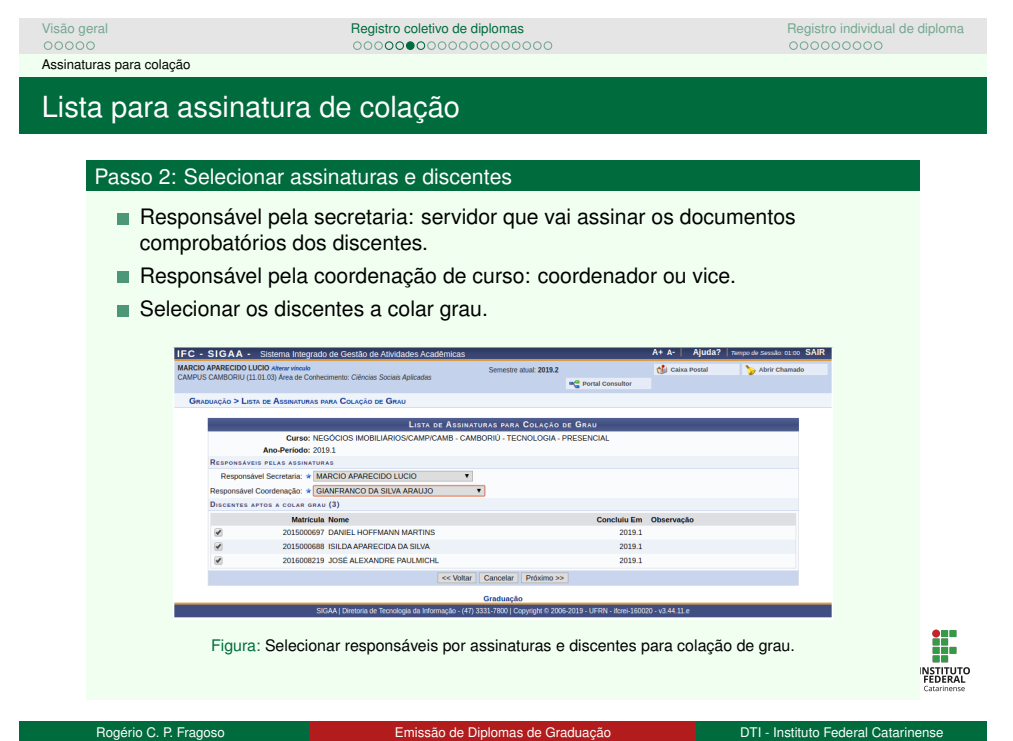

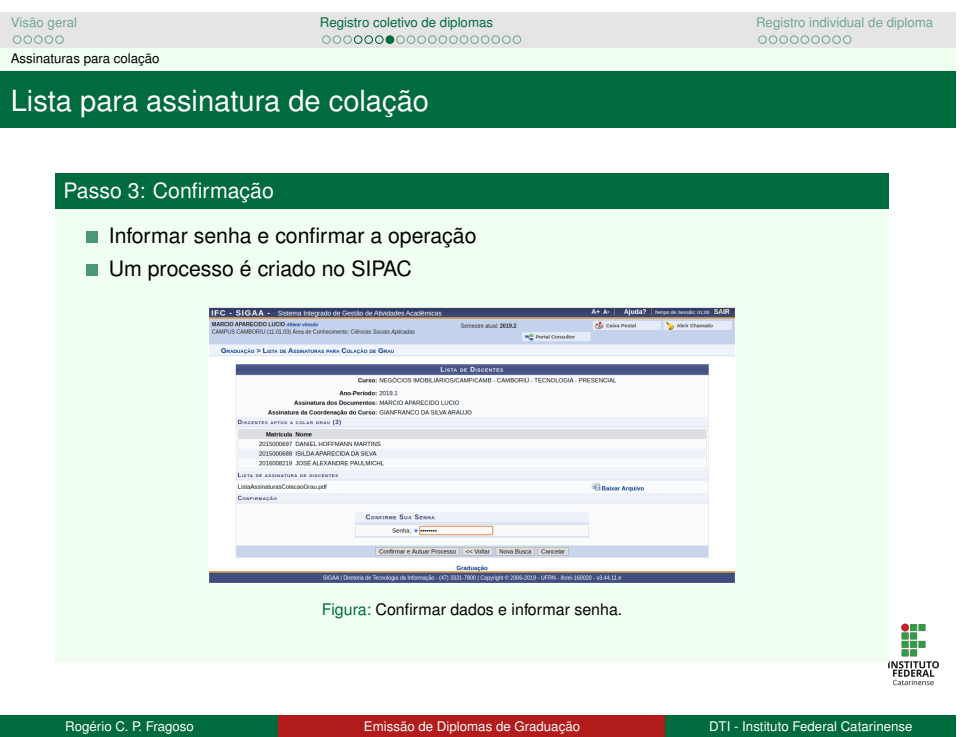

### Visão geral registro coleti**vo de diplomas de colectivo de diplomas de diplomas de diplomas de diplomas de diploma**<br>No externa de diplomas de colectivo de diplomas de colectivo de diplomas de colectivo de colectivo de col Inserir data de colação coletiva Inserir data de colação coletiva

### Objetivo

Informar quais discentes participaram da colação de grau e a data da mesma.

### Restrições

São listados apenas discentes informados na lista de assinaturas para colação.

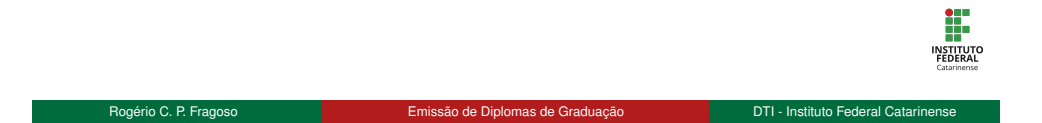

### Visão geral registro coleti**vo de diplomas de colectivo de diplomas de colectivo de diplomas de diplomas de diploma**<br>No externa de colectivo de colectivo de colectivo de colectivo de colectivo de colectivo de colectivo de Inserir data de colação coletiva Inserir data de colação coletiva

#### Passo 1: Buscar discentes

- Acessar "Inserir Data Colação de Grau Coletiva"
- Informar curso e período letivo de conclusão e buscar os discentes

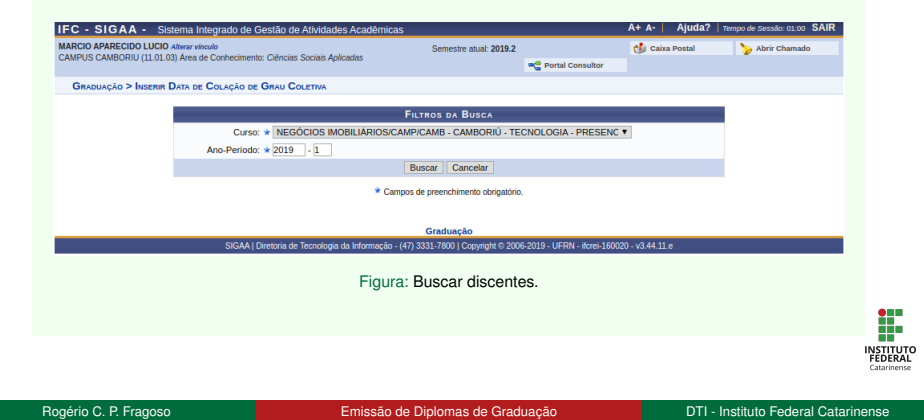

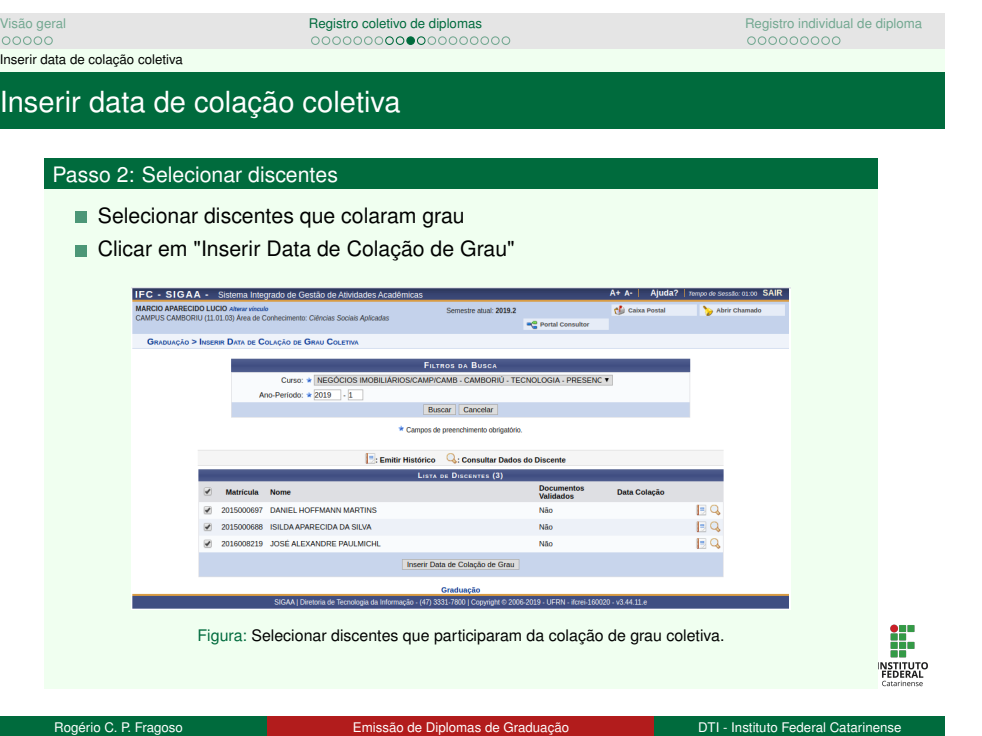

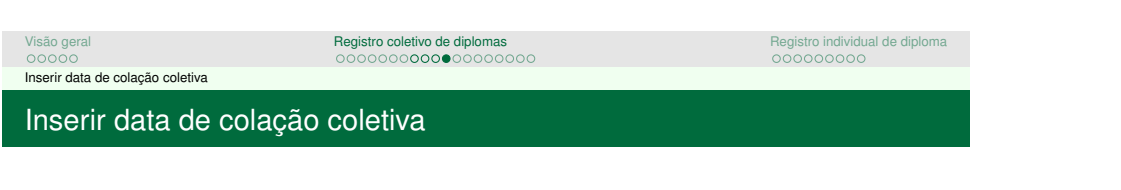

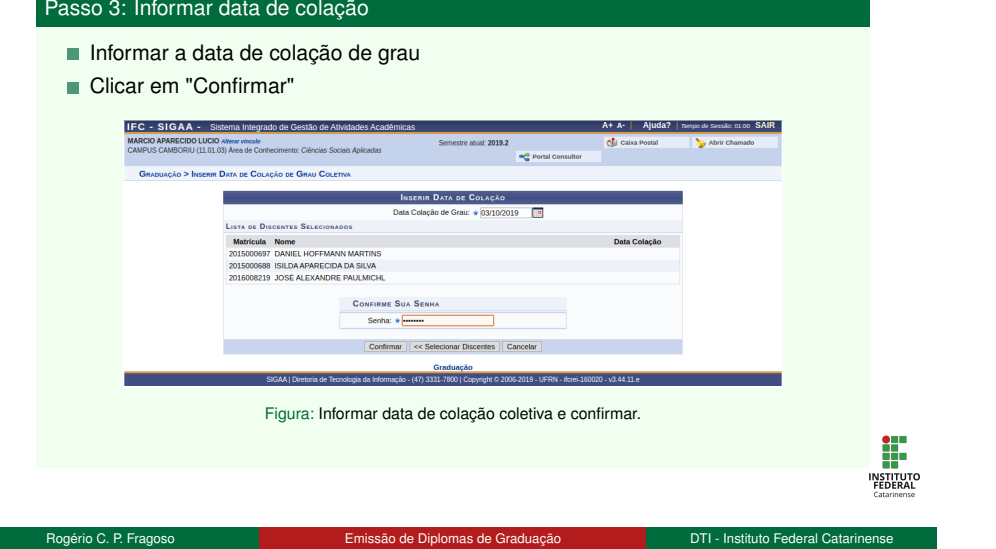

### Visão geral regi**stro coletivo de diplomas de coletivo de diplomas de coletivo de diplomas de diplomas de diploma**<br>De coletivo de diplomas de coletivo de diplomas de coletivo de diplomas de coletivo de coletivo de coletiv Inserir documentos para registro de diploma Inserir documentos para registro de diploma

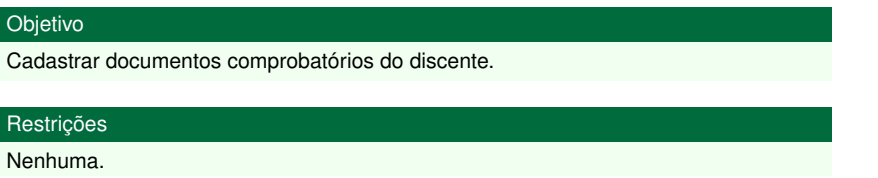

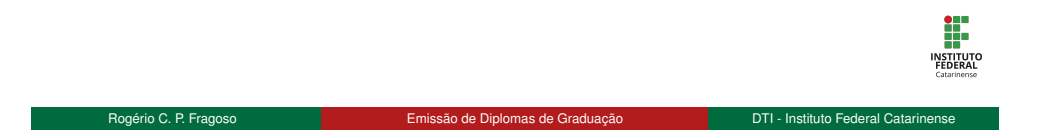

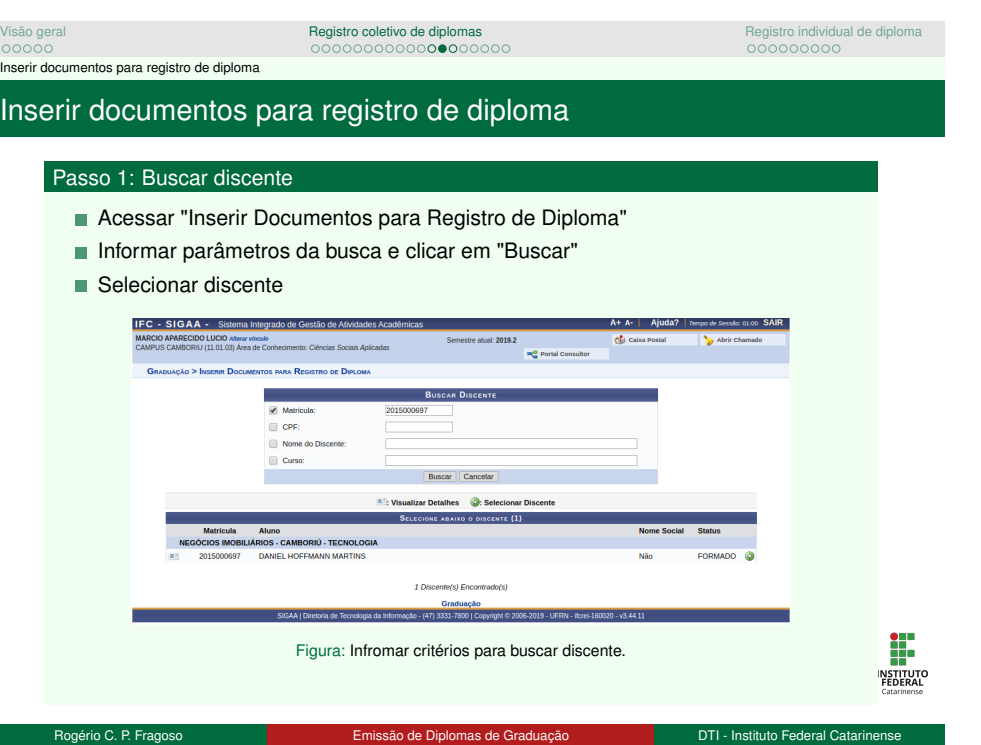

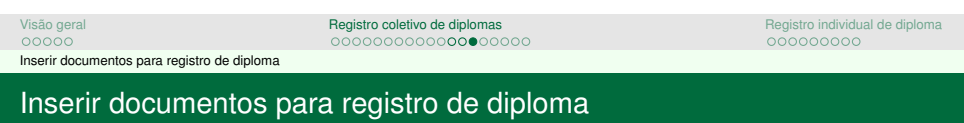

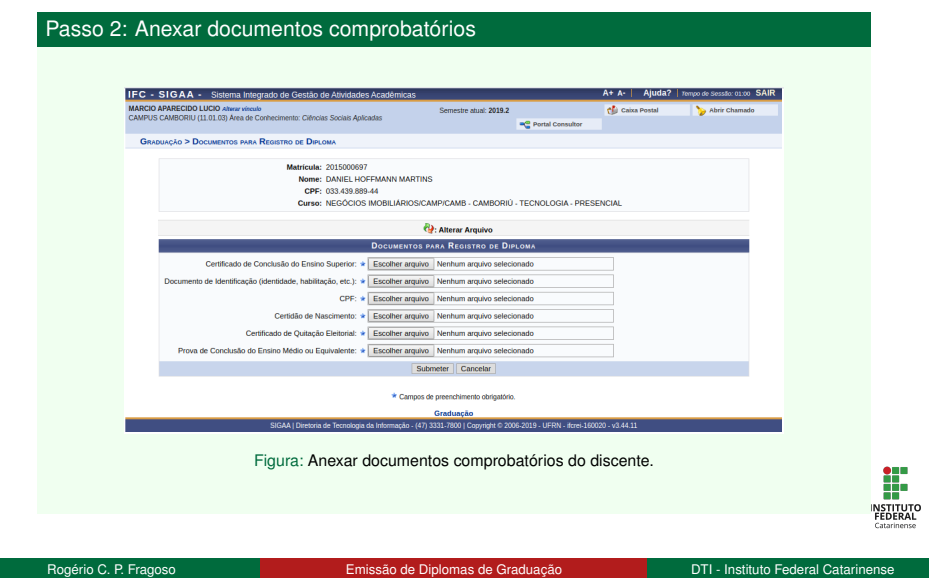

#### Visão geral registro coleti**vo de diplomas de diplomas de diplomas de diplomas de diplomas de diplomas de diploma**<br>No externa de diplomas de diplomas de diplomas de diplomas de diplomas de diplomas de diplomas de diplomas Enviar processo SIPAC

Enviar processo SIPAC

#### Passo 1: Assinar documentos

- Acessar "Documentos Pendentes de Assinatura"e assinar os documentos
- Responsável pela coordenação de curso deve fazer o mesmo

#### Passo 2: Receber processo

Acessar "Receber Processo"e receber o processo de colação de grau

#### Passo 3: Enviar processo

Acessar "Enviar Processo"e enviar o processo de colação de grau para unidade REITORIA - COORD DE REGISTRO ACADÊMICO (11.01.18.00.17)

Rogério C. P. Fragoso **Emissão de Diplomas de Graduação** DTI - Instituto Federal Catarinense

H. **INSTITUTO**<br>FEDERAL

### Visão geral registro coleti**vo de diplomas de colectivo de diplomas de colectivo de diplomas de diplomas de diploma**<br>No estado de colectivo de colectivo de diplomas de colectivo de colectivo de colectivo de colectivo de c Procedimentos de registro de diplomas Procedimentos de registro de diplomas

#### Registro de diploma

- **PROEN** realiza os procedimentos de registro de diplomas
- O diploma é fisicamente enviado para o campus

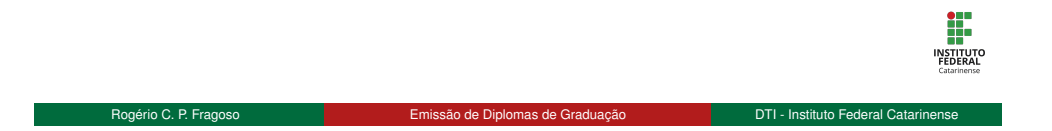

### Visão geral registro coleti**vo de diplomas de colectivo de diplomas de diplomas de diplomas de diplomas de diploma**<br>No externa de algunha de colectivo de diplomas de colectivo de colectivo de colectivo de colectivo de col Inserir data de entrega de diploma Inserir data de entrega de diploma

### Objetivo

Informar a data em que o discente recebeu o diploma. Este procedimento realiza a conclusão do programa do discente.

#### Restrições

São listados apenas discentes com diploma registrado.

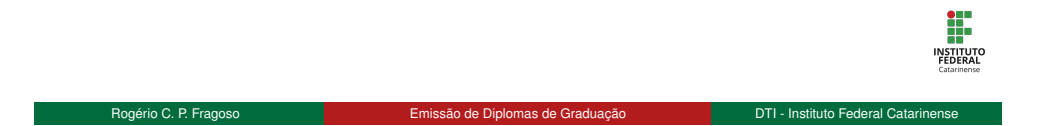

### Visão geral registro coleti**vo de diplomas de colectivo de diplomas de colectivo de diplomas de diplomas de diploma**<br>No externa de colectivo de colectivo de colectivo de colectivo de colectivo de colectivo de colectivo de Inserir data de entrega de diploma Inserir data de entrega de diploma Passo 1: Buscar discente

- Acessar "Inserir data de Entrega de Diploma"
- Informar parâmetros da busca e clicar em "Buscar"
- Selecionar discente e clicar em "Inserir Data em Discentes Selecionados"

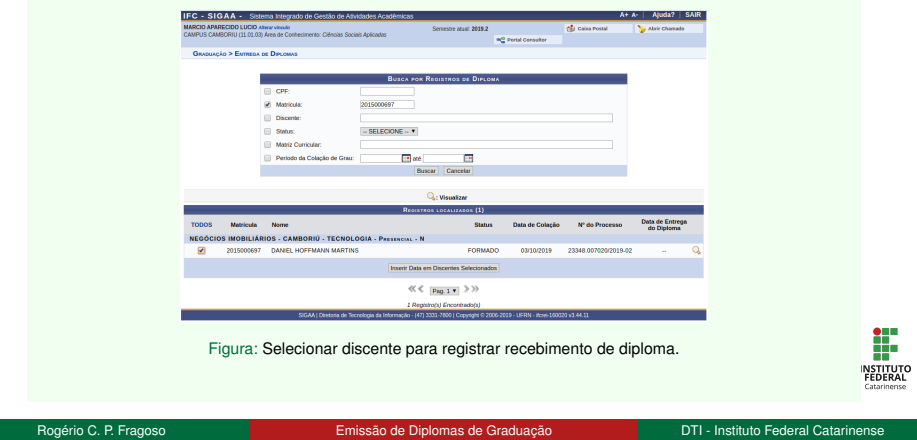

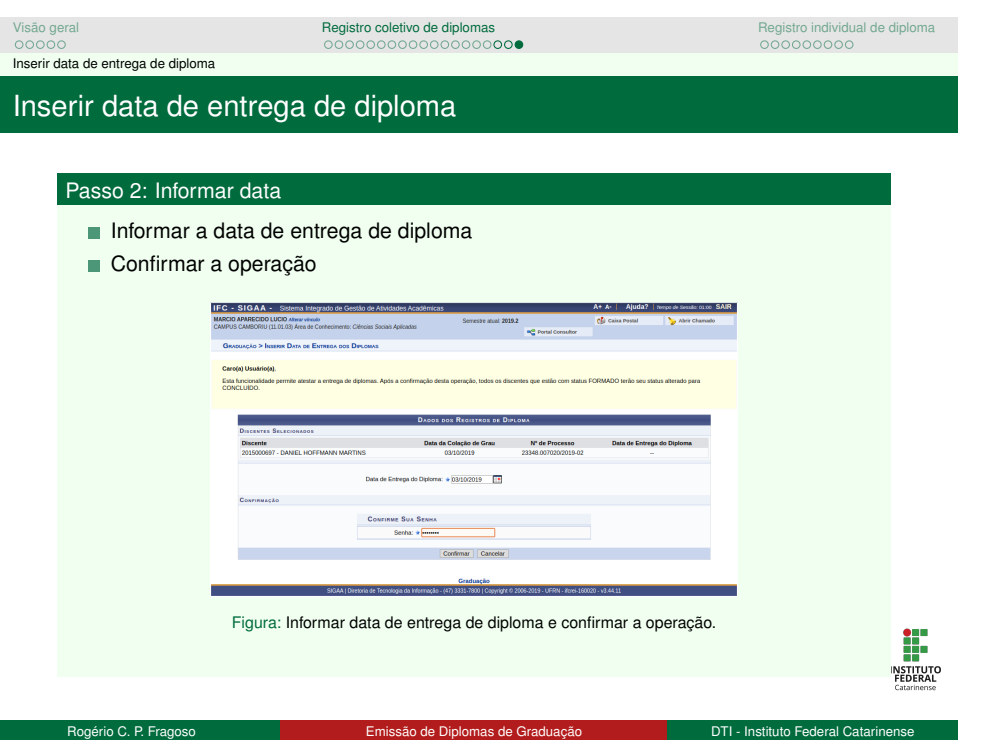

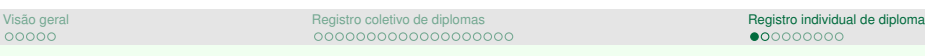

Registro individual de diploma

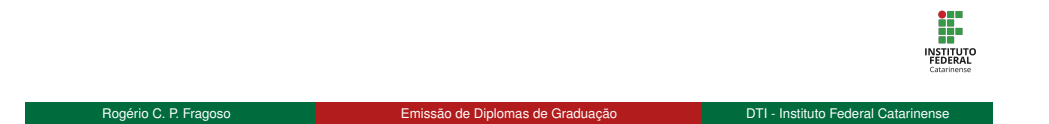

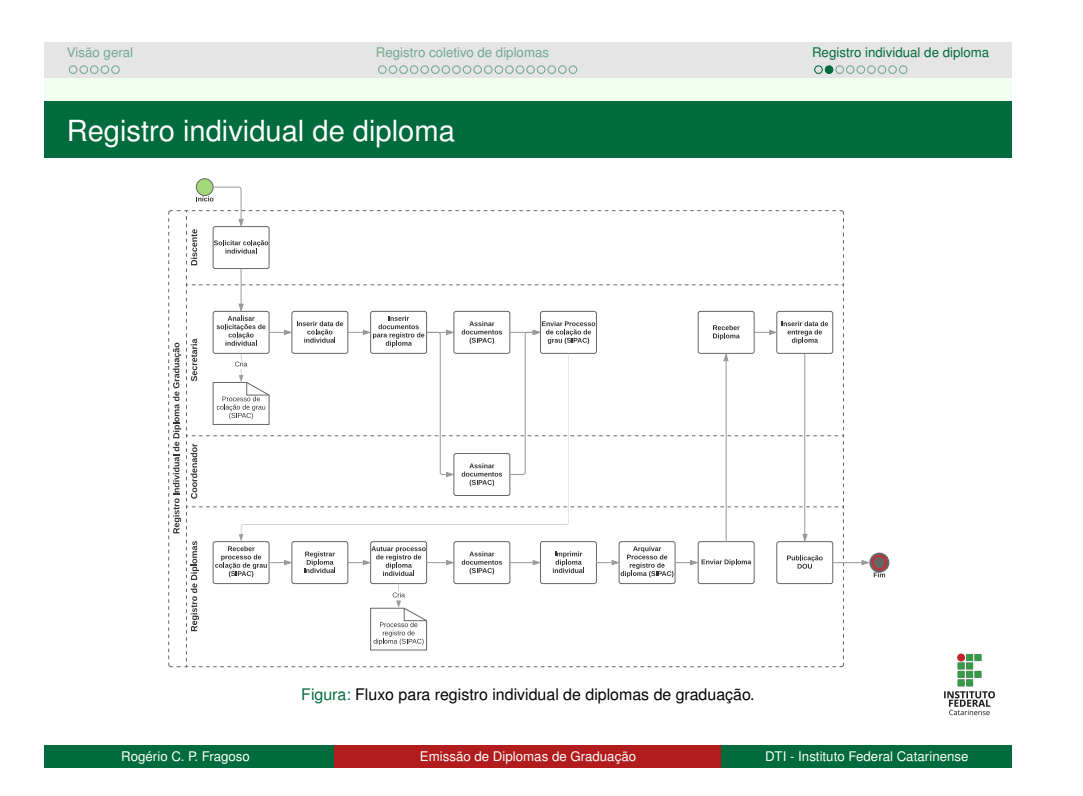

### Visão geral registro coletivo de diplomas de diplomas **Registro individual de diploma**<br>No de coledade de diplomas de coledade de diplomas de coledade de diplomas de coledade de diplomas de coledade d<br>No de coledade de col Solicitação de colação de grau individual

### Solicitação de colação de grau individual

### Objetivo

Cadastramento de solicitação de colação de grau individual por parte do discente

#### Restrições

- Só pode ser solicitada no período definido no calendário acadêmico.
- Opção disponível apenas para discentes:
	-
	- Com status FORMADO Sem pendências com ENADE

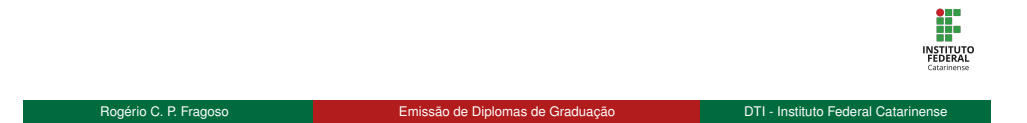

## Visão geral registro coletivo de diplomas de coletivo de diplomas de algunha de diplomas de diplomas de diploma<br>Na externa de algunha de algunha de algunha de algunha de algunha de algunha de algunha de algunha de algunha

Solicitação de colação de grau individual

### Solicitação de colação de grau individual

### Passo 1: Acessar funcionalidade

No portal do discente, acessar o menu Ensino, opção Solicitar Colação de Grau **Individual** 

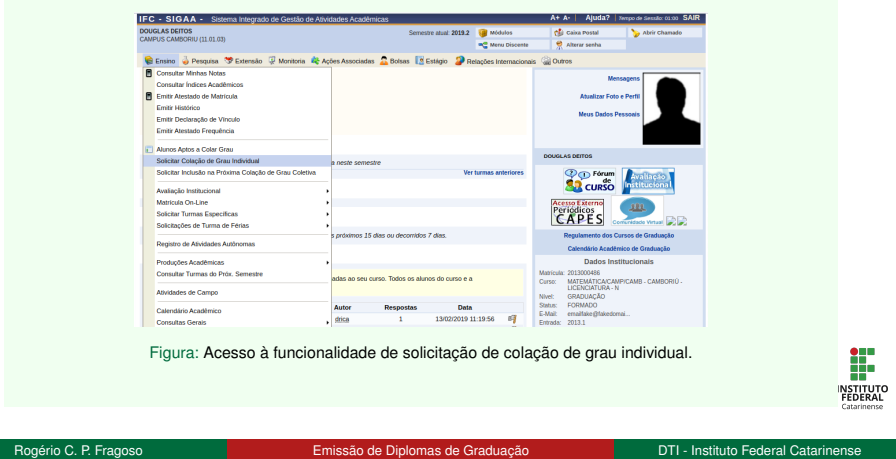

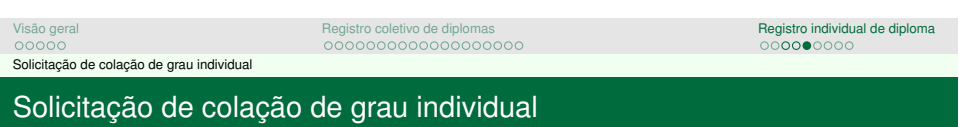

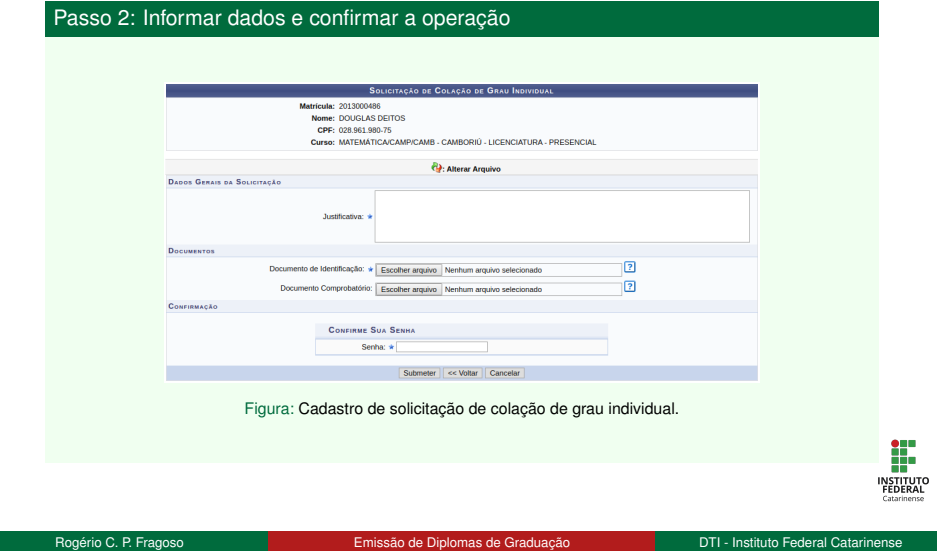

 $\mathbb{R}^3$ 

### Visão geral registro coletivo de diplomas de diplomas **Registro individual de diploma**<br>No de diplomas de diplomas de diplomas de diplomas de diplomas de diplomas de diplomas de diplomas de diplomas<br>De diplomas de diplomas Analisar solicitação de colação de grau individual

Analisar solicitação de colação de grau individual

### Objetivo

Analisar solicitação de colação de grau individual

### Restrições

São listados apenas discentes que cadastraram solicitação de colação de grau individual e que ainda não foram analisadas

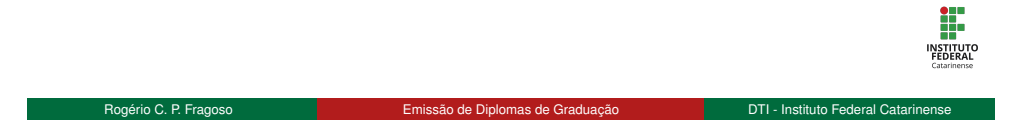

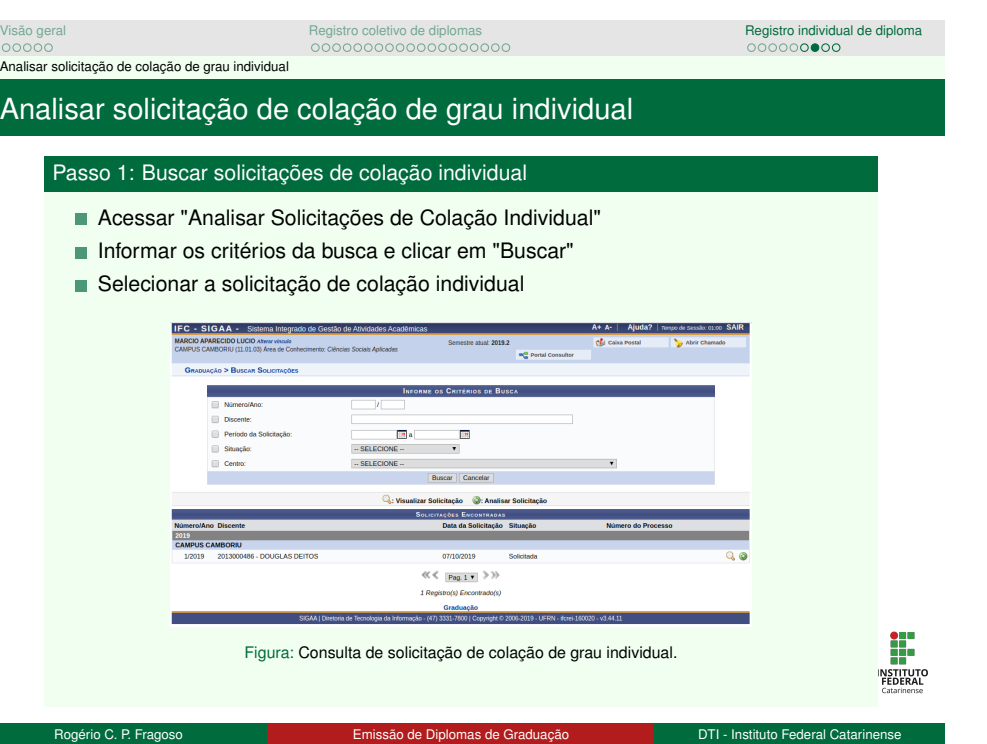

### Visão geral registro coletivo de diplomas de diplomas registro individual de diplomas de antico de diplomas de diplomas de antico de diplomas de antico de diplomas de antico de antico de antico de antico de antico de anti Analisar solicitação de colação de grau individual

Analisar solicitação de colação de grau individual

#### Passo 2: Buscar solicitações de colação individual

Informar a situação (DEFERIDA, INDEFERERIDA ou DEVOLVIDA) e clicar em "Confirmar"

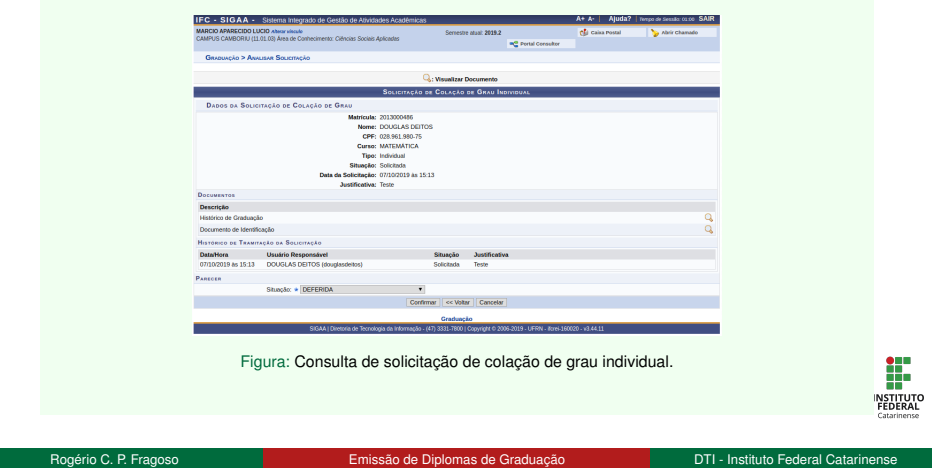

### Emissão de Diplomas de Graduação **Treinamento**

#### Rogério C. P. Fragoso

Instituto Federal Catarinense Diretoria de Tecnologia da Informação Coordenação de Sistemas de Informação

9 de outubro de 2019

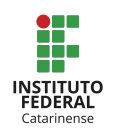